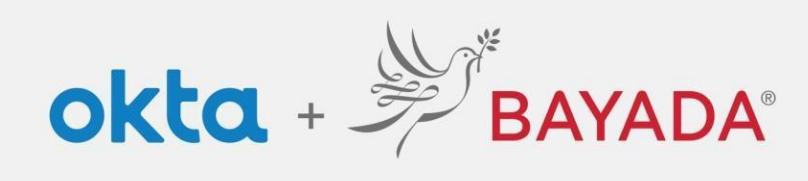

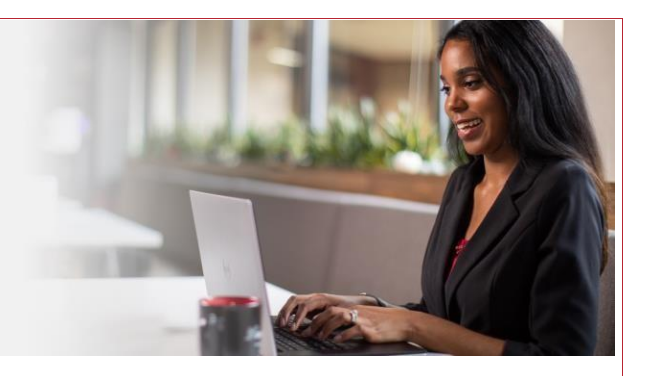

## Accessing Online Earning Statement on a Mobile Device

## **Steps**

- 1. When attempting to logon to the Online Earning Statement through the Field Portal (using your Apple or Android mobile device), you may encounter a pop-up indicating that your browser is blocking cookies.
- **2.** If this occurs, go to your device **Settings:**
	- ➢ On an Apple Device:
		- **i.** Tap Settings > Safari > **Disable Block All Cookies** > **Disable Prevent Cross Site Tracking**

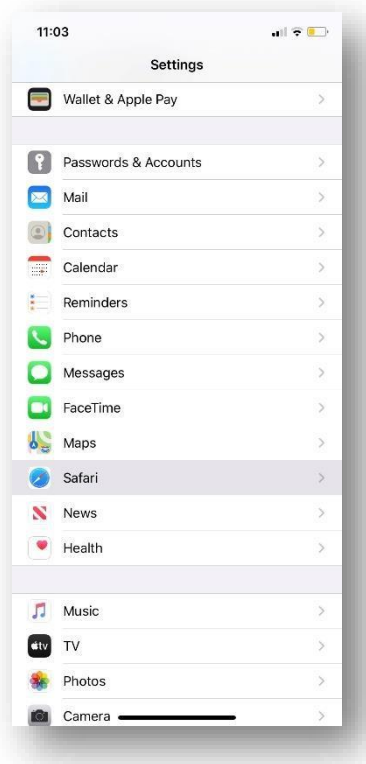

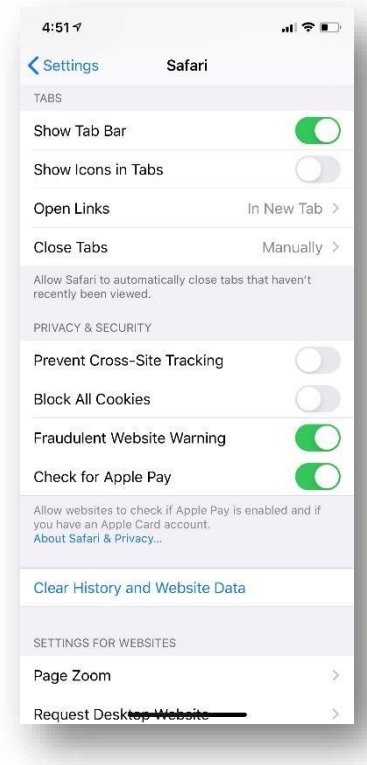

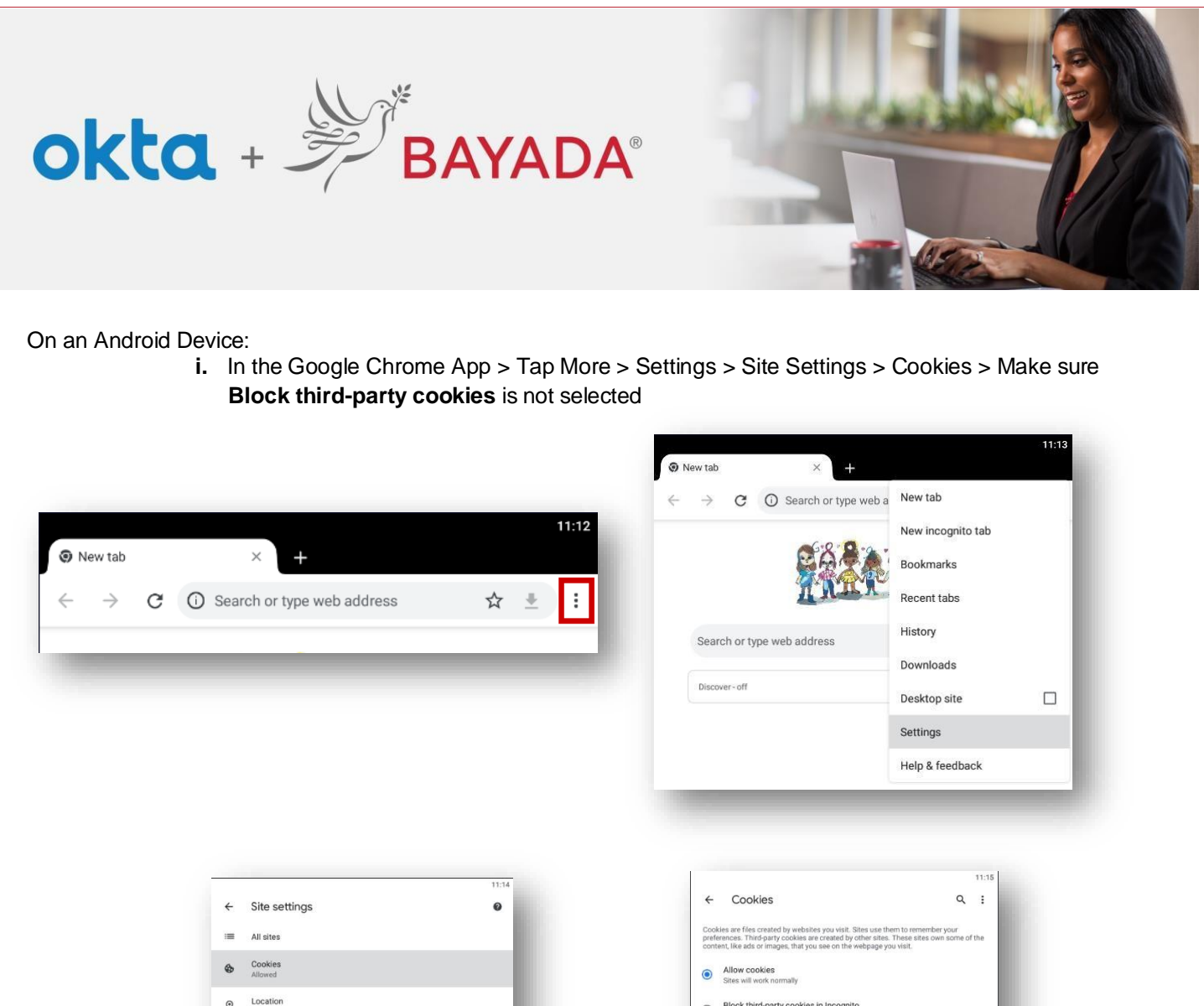

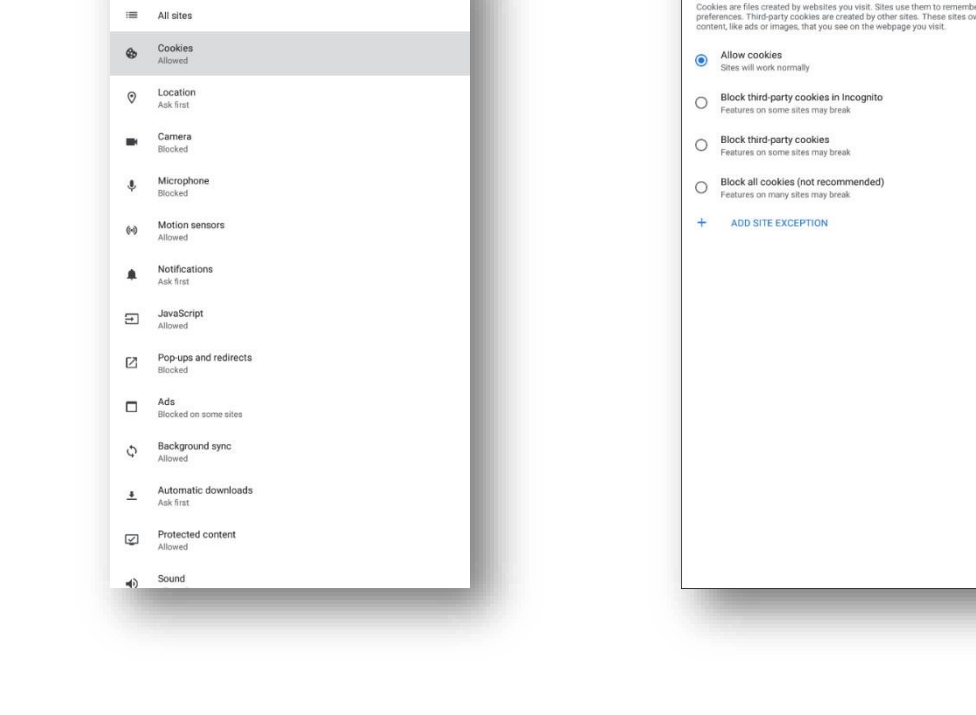